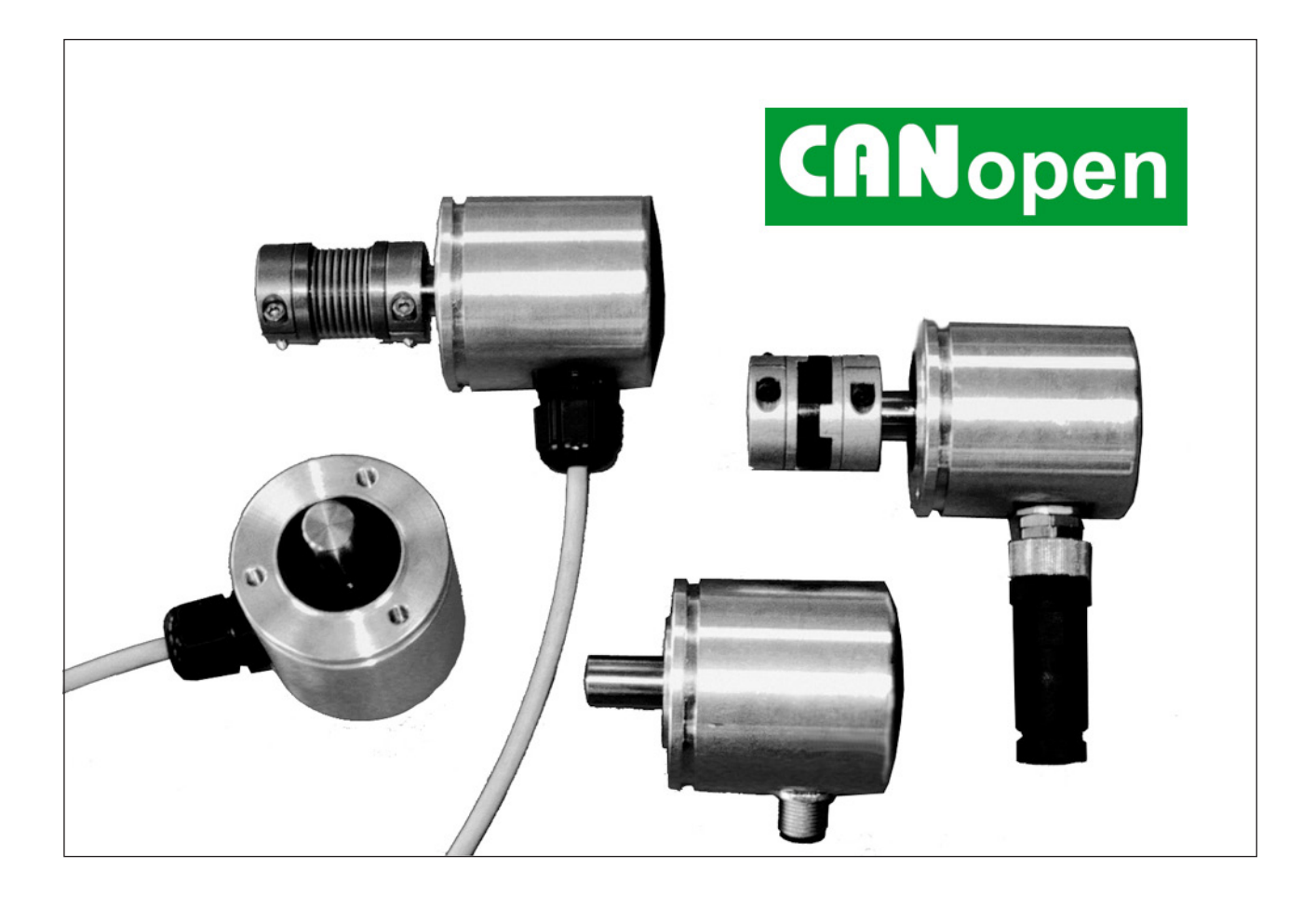

# **Anwenderhandbuch**

**TWK-ELEKTRONIK GmbH** · PB. 10 50 63 · D-40041 Düsseldorf · Tel.: +49/211/63 20 67 · Fax: +49/211/63 77 05 · info@twk.de · www.twk.de

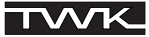

COPYRIGHT: The Operating Instructions TXN 11551 is owned by TWK-ELEKTRONIK GMBH and is protected by copyright laws and international treaty provisions.

> © 2009 by TWK-ELEKTRONIK GMBH POB 10 50 63 ■ 40041 Düsseldorf ■ Germany Tel. +49/211/63 20 67 ■ Fax +49/211/63 77 05 info@twk.de ■ [www.twk.de](http://www.twk.de)

# Inhaltsverzeichnis

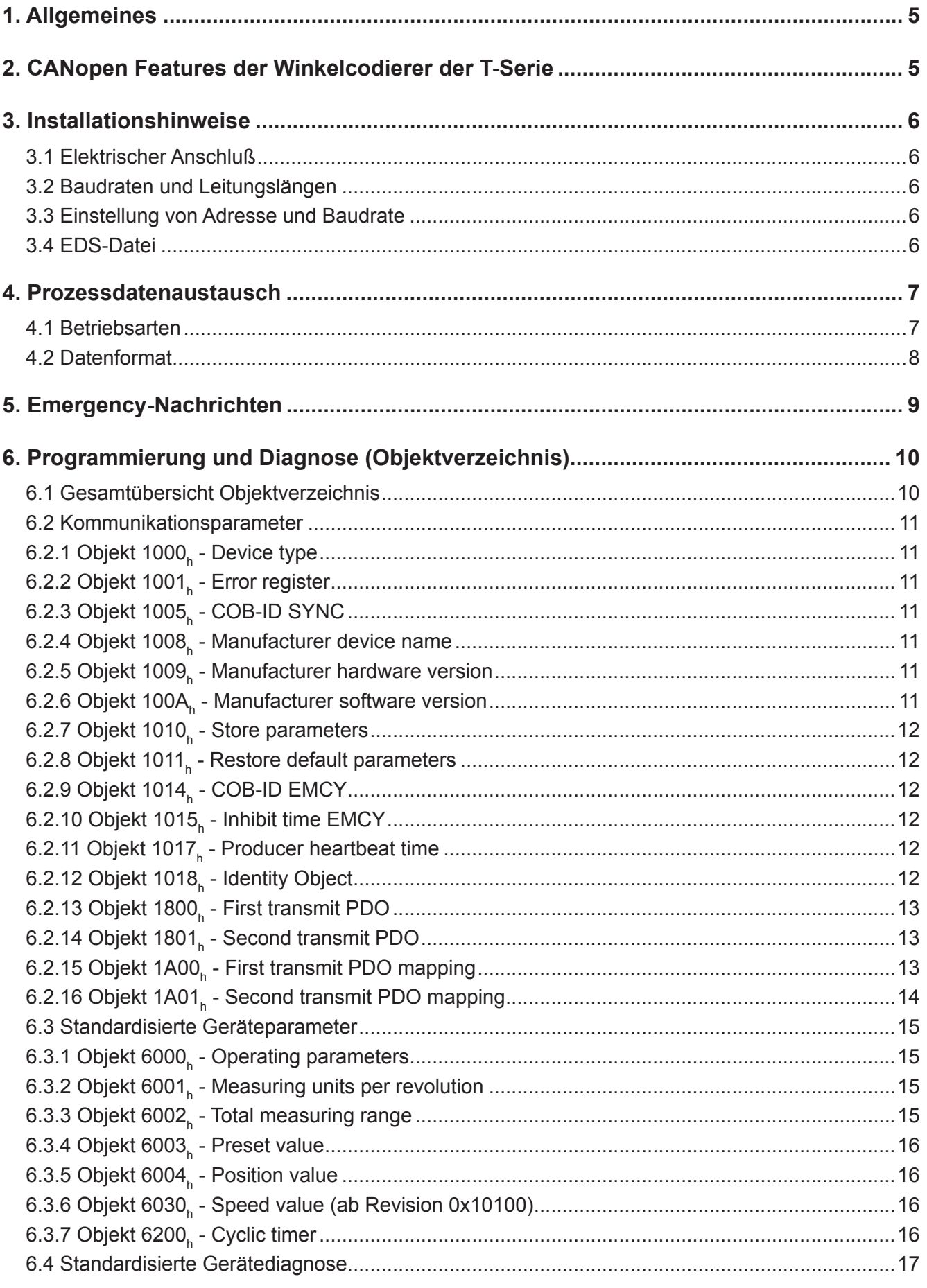

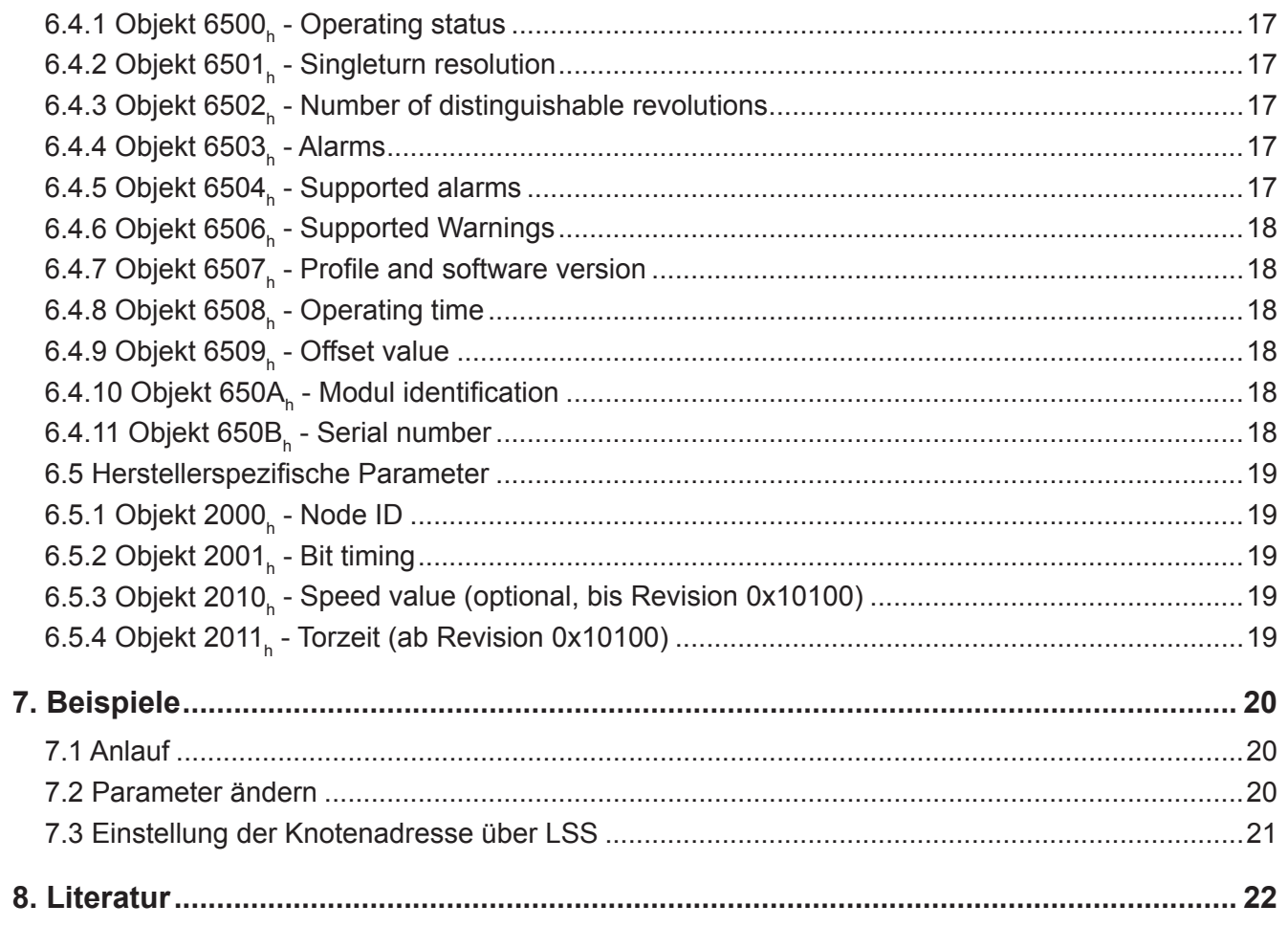

<span id="page-4-0"></span>![](_page_4_Picture_0.jpeg)

# **1. Allgemeines**

Die elektromagnetischen Winkelcodierer der T-Serie sind für den direkten Anschluß an den CAN-Bus ausgelegt. Dies wird intern über den CAN-Bus-Controler T89C51CC02 SO 28 (Fa. Atmel) realisiert. Es wurden folgende Spezifikationen umgesetzt:

> Device Profile for Encoders CiA Draft Standard 406, Version 3.0 /1/

CANopen Application Layer and Communication Profile CiA Draft Standard 301, Version 4.02 /2/

Die CANopen-Spezifikationen sind über die Nutzerorganisation CiA ([www.can-cia.org](http://www.can-cia.org)) zu beziehen.

Folgende Winkelcodierer der T-Serie mit CANopen-Schnittstelle wurden berücksichtigt:

![](_page_4_Picture_162.jpeg)

# **2. CANopen Features der Winkelcodierer der T-Serie**

- Nach Device Profile DS 406, Version 3.0, Device Profile for Encoders /1/
- NMT-Slave
- Ein SDO je Kommunikationsrichtung zum Zugriff auf das Objektverzeichnis
- Zwei Transmit PDO's
- PDO-Identifier über SDO verstellbar
- SYNC-Nachricht
- EMERGENCY-Nachricht
- Einfaches Boot-Up entsprechend DS 301
- Transmission Types einstellbar für alle PDO's
- Einstellung der Knotennummer und Baudrate über Layer Setting Service (LSS) /4/

# <span id="page-5-0"></span>**3. Installationshinweise**

#### **3.1 Elektrischer Anschluß**

Für den Anschluss der Winkelcodierer ist der CiA Draft Recommendation Proposal 303-1, Version 1.1.1 CANopen Cabling and Connector Pin Assignment /3/ einzuhalten. Dies trifft insbesondere hinsichtlich der Abschlußwiderstände, der Kabeleigenschaften, der Länge der Stichleitungen und der Übertragungslänge zu. Die Busabschlußwiderstände sind extern zu realisieren. Eine genaue Anschlußbelegung liegt jedem Gerät bei.

Prinzipieller Busaufbau:

![](_page_5_Figure_6.jpeg)

#### **3.2 Baudraten und Leitungslängen**

![](_page_5_Picture_210.jpeg)

(nach CiA DS 301)

Hinweis: Der Winkelcodierer besitzt keine galvanische Trennung zwischen Versorgungsspannung und Busleitungen, die gesamte Buslänge wird dadurch auf 200 m begrenzt.

#### **3.3 Einstellung von Adresse und Baudrate**

Die Einstellung der Teilnehmer-Adresse (Knotennummer) und der Baudrate geschieht über den LSS - Layer Setting Service (siehe CiA DS 305). Hierbei hat jeder Teilnehmer eine eindeutige LSS-Adresse, mittels der er im Netzwerk identifiziert werden kann. Sie setzt sich zusammen aus:

![](_page_5_Picture_211.jpeg)

Siehe Beispiel in Kapitel 7.2.

Neben der Einstellmöglichkeit der Teilnehmer-Adresse und Baudrate über den LSS können die Parameter auch über die Objekte 2000 bzw. 2001h (siehe herstellerspezifischer Objektbereich [Kapitel 6.5](#page-18-0)) geändert werden.

![](_page_5_Picture_212.jpeg)

#### **3.4 EDS-Datei**

Zur Einbindung des Gebers in ein Projektierungstool wird eine EDS-Datei auf CD-ROM mitgeliefert. Sie beschreibt die Merkmale des CANopen-Teilnehmers eindeutig und vollständig in einem festgelegten Format.

Nach dem Einbinden der EDS-Datei in das Projektierungstool (z.B. CANsetter von Vektor-Informatik) können die Parameter des Winkelcodierers komfortabel eingestellt und Diagnoseinformationen gelesen werden.

# <span id="page-6-0"></span>**4. Prozessdatenaustausch**

Der E/A-Datenverkehr findet bei CANopen über das PDO (Process Data Object) Telegramm statt. Die Winkelcodierer der T-Serie stellen zwei PDO's zur Verfügung. Deren Übertragungsverhalten (Transmission type) kann unabhängig voneinander eingestellt werden.

#### **4.1 Betriebsarten**

Folgende Betriebsarten lassen sich einstellen:

#### **Polling Mode (asynchronous-RTR):**

Der Winkelcodierer sendet den aktuellen Positions-Istwert, nachdem über ein "Remote Frame" Telegramm vom Master der aktuelle Positionswert abgefragt wurde.

#### **Asynchronous Mode (cyclic / acyclic):**

Der Winkelcodierer sendet - ohne Aufforderung durch den Master - den aktuellen Positions-Istwert, nach Wertänderung und nach Ablauf einer Zykluszeit (cyclic timer > 0). Die Zykluszeit kann für Werte zwischen 1 ms und 65.535 ms parametriert werden.

#### **Synchronous Mode (synchronous-cyclic):**

Der Winkelcodierer sendet nach Empfang eines von einem Master gesendeten SYNC-Telegrammes den aktuellen Positions-Istwert. Der SYNC-Zähler des Winkelcodierers kann so parametriert werden, daß der Positionswert erst nach einer definierten Anzahl SYNC-Telegrammen gesendet wird.

#### **Acyclic Mode (synchronous-acyclic):**

Der Winkelcodierer sendet den aktuellen Positions-Istwert nach Empfang eines SYNC-Telegrammes nur, wenn sich seit der letzten Übertragung der Positionswert verändert hat.

Die Einstellung der Betriebsarten (Transmission Types) und aller anderen Parameter geschieht bei CANopen über sogenannte SDO's (Service Data Object). Die Transmission Types für PDO1 und PDO2 befinden sich unter den Indi-zes 1800<sub>h</sub> und 1801<sub>h</sub>. (siehe [Kapitel 6.2\)](#page-10-0)

Nachfolgende Tabelle zeigt die zugehörigen Werte des Parameters Transmission Type.

![](_page_6_Picture_233.jpeg)

# <span id="page-7-0"></span>**4.2 Datenformat**

Die Festlegung der Ausgabedaten (Mapping) und deren Darstellung ist für beide PDO's identisch. Ausgegeben wird der Positionswert in Schritten und bei der Variante mit Geschwindigkeitssignal der Geschwindigkeitswert in Schritte pro 100 ms. Positions- und Geschwindigkeitswert sind auch im Objektverzeichnis unter den Indizes 6004<sub>h</sub> - Position value und 2010<sub>h</sub> - Speed value abrufbar. Die Darstellung des Positions- und Geschwindigkeitswertes geschieht im Intelformat.

Die nachfolgenden Darstellungen gelten für einen Winkelcodierer mit 13 Bit Auflösung im Monotourteil. Bei einer Auflösung von 12 Bit ist der Positionswert jeweils ein Bit kürzer.

**Monotour-Winkelcodierer TBN / TKN ohne Geschwindigkeitssignal - 2 Datenbyte:**

![](_page_7_Picture_462.jpeg)

#### **Monotour-Winkelcodierer TBN / TKN mit Geschwindigkeitssignal - 4 Datenbyte:**

![](_page_7_Picture_463.jpeg)

#### **Multitour-Winkelcodierer TMN und TSN ohne Geschwindigkeitssignal - 4 Datenbyte:**

![](_page_7_Picture_464.jpeg)

#### **Multitour-Winkelcodierer TRN ohne Geschwindigkeitssignal - 4 Datenbyte:**

![](_page_7_Picture_465.jpeg)

#### **Mono- und Multitour-Winkelcodierer mit Geschwindigkeitssignal - 6 Datenbyte:**

![](_page_7_Picture_466.jpeg)

# <span id="page-8-0"></span>**5. Emergency-Nachrichten**

Bei jeder Anderung des internen Fehlerstatusregisters (Index 1001<sub>h</sub>) sendet der Winkelcodierer eine Emergency-Nachricht mit dem Identifier: 80<sub>h</sub> + Node-ID (auch wenn ein aufgetretener Fehler behoben wurde).

Eine Emergency-Nachricht besteht aus 8 Datenbyte und ist wie folgt aufgebaut:

![](_page_8_Picture_174.jpeg)

Error Code siehe CANopen Spezifikation /2/.

Die Bits im Errorregister, Index 1001<sub>h</sub>, (siehe [Kapitel 6.1](#page-9-0)), haben die folgende Bedeutung:

![](_page_8_Picture_175.jpeg)

Im Errorregister steht im Fehlerfall immer eine 81<sub>h</sub>. Die Fehlerursache steht dann im Index 6503<sub>h</sub> .

Die Bytes 3 und 4 der Emergency-Nachricht geben den Inhalt des Index 6503<sub>h</sub> (siehe [Kapitel 6.4.4\)](#page-16-0) wieder und können folgende Werte annehmen:

![](_page_8_Picture_176.jpeg)

# <span id="page-9-0"></span>**6. Programmierung und Diagnose (Objektverzeichnis)**

Bei CANopen befinden sich alle Parameter und Diagnoseinformationen im sogenannten Objektverzeichnis. Dort können sie, unter Angabe ihres Indexes und Subindexes, mit dem SDO-(Service Data Object) Telegramm verändert bzw. gelesen werden. Das Objektverzeichnis gliedert sich in die Bereiche:

![](_page_9_Picture_497.jpeg)

Alle mit "rw" gekennzeichneten Parameter können vom Anwender eingestellt werden. Das spannungsausfallsichere Abspeichern geschieht über das Objekt 1010<sub>h</sub> "Store Parameters". Die Beschreibung der einzelnen Parameter und Diagnoseinformationen ist den nachfolgenden Tabellen zu entnehmen.

#### **6.1 Gesamtübersicht Objektverzeichnis**

![](_page_9_Picture_498.jpeg)

\*Modellabhängig, siehe Objektbeschreibung

## <span id="page-10-0"></span>**6.2 Kommunikationsparameter**

# **6.2.1 Objekt 1000<sub>h</sub> - Device type**

![](_page_10_Picture_275.jpeg)

# 6.2.2 Objekt 1001<sub>h</sub> - Error register

![](_page_10_Picture_276.jpeg)

![](_page_10_Picture_277.jpeg)

Das Errorregister ist das übergeordnete Fehlerregister. Im Fehlerfall sind immer das Bit 0 und das Bit 7 gesetzt (81<sub>h</sub>). Die Fehlerursache steht dann im Index 6503 $_{\textrm{\tiny h}}$  .

#### **6.2.3 Objekt 1005, - COB-ID SYNC**

![](_page_10_Picture_278.jpeg)

Das Objekt 1005<sub>h</sub> definiert die COB-ID (11 Bit Identifier) für die Sync-Message.

## 6.2.4 Objekt 1008<sub>h</sub> - Manufacturer device name

![](_page_10_Picture_279.jpeg)

Enthält den Herstellernamen des Gerätes z.B.: "Encoder TBN"

#### 6.2.5 Objekt 1009<sub>h</sub> - Manufacturer hardware version

![](_page_10_Picture_280.jpeg)

Enthält die Hersteller-Hardwareversion z.B.: P-0462

#### 6.2.6 Objekt 100A<sub>h</sub> - Manufacturer software version

![](_page_10_Picture_281.jpeg)

Enthält die Hersteller Softwareversion z.B.: "TBN Std"

# <span id="page-11-0"></span>6.2.7 Objekt 1010<sub>h</sub> - Store parameters

![](_page_11_Picture_345.jpeg)

Das Schreiben von "save" (in hex: 73 61 76 65) in Subindex 01 speichert die aktuellen Parameter nullspannungssicher im EEPROM des Winkelcodierers.

#### 6.2.8 Objekt 1011<sub>h</sub> - Restore default parameters

![](_page_11_Picture_346.jpeg)

Das Schreiben von "load" (in hex: 6C 6F 61 64) in Subindex 01 lädt die Defaultwerte der Parameter und speichert sie nullspannungssicher im EEPROM des Winkelcodierers.

# 6.2.9 Objekt 1014<sub>h</sub> - COB-ID EMCY

![](_page_11_Picture_347.jpeg)

Identifier für die Emergency Message, die der Winkelcodierer bei Auftreten eines Alarms sendet. Im Defaultzustand hat er den Wert: COB-ID = 0x80 + Node-ID. Wird das Objekt beschrieben, wird die Knotenadresse nicht mehr addiert. Der Defaultzustand lässt sich über "Load default" (Objekt 1011<sub>h</sub>) wieder herstellen.

#### **6.2.10 Objekt 1015<sub>h</sub> - Inhibit time EMCY**

![](_page_11_Picture_348.jpeg)

Bestimmt die Zeit die minimal zwischen zwei Emergency Nachrichten vergehen muss. Die Zeitangabe geschieht in Vielfachen von 100 μs.

#### 6.2.11 Objekt 1017<sub>h</sub> - Producer heartbeat time

![](_page_11_Picture_349.jpeg)

Ist der Wert > 0 wird die Heartbeat Message auf dem Identifier Guard-COB-ID + Node ID im Intervall der Heartbeat time in ms gesendet.

#### **6.2.12 Objekt 1018h - Identity Object**

![](_page_11_Picture_350.jpeg)

Für die Anwendung des Layer Setting Services (LSS, /5/) sind die Informationen im Objekt 1018<sub>h</sub> erforderlich (siehe auch [Kapitel 3.3\)](#page-5-0).

![](_page_12_Picture_372.jpeg)

#### <span id="page-12-0"></span>**6.2.13 Objekt 1800<sub>h</sub> - First transmit PDO**

Das Objekt 1800<sub>h</sub> legt die Kommunikationsdaten des ersten PDO fest. Es werden nur die Transmission types 252,253,254 unterstützt.

Subindex 01 (COB-ID) beinhaltet den Identifier für PDO1. Im Defaultzustand hat er den Wert:

COB-ID = 0x180 + Knotenadresse.

Wird das Objekt beschrieben, wird die Knotenadresse nicht mehr addiert. Der Defaultzustand lässt sich über "Load default" (Objekt 1011<sub>h</sub>) wieder herstellen.

Die Inhibit time (ms) ist die Zeit bevor das PDO erneut gesendet werden darf.

(Siehe Betriebsarten [Kapitel 4.1](#page-6-0))

#### **6.2.14 Objekt 1801<sub>h</sub> - Second transmit PDO**

![](_page_12_Picture_373.jpeg)

Das Objekt 1801<sub>h</sub> legt die Kommunikationsdaten des zweiten PDO fest. Es werden nur die Transmission types 0 ... 240 unterstützt.

Subindex 01 (COB-ID) beinhaltet den Identifier für PDO2. Im Defaultzustand hat er den Wert:

COB-ID = 0x280 + Knotenadresse.

Wird das Objekt beschrieben, wird die Knotenadresse nicht mehr addiert. Der Defaultzustand lässt sich über "Load default" (Objekt 1011<sub>h</sub>) wieder herstellen.

(Siehe Betriebsarten [Kapitel 4.1](#page-6-0))

# 6.2.15 Objekt 1A00<sub>h</sub> - First transmit PDO mapping

#### **Monotour-Winkelcodierer ohne Geschwindigkeitssignal:**

![](_page_12_Picture_374.jpeg)

#### **Multitour-Winkelcodierer ohne Geschwindigkeitssignal:**

![](_page_12_Picture_375.jpeg)

#### **Mono- und Multitour-Winkelcodierer mit Geschwindigkeitssignal:**

![](_page_12_Picture_376.jpeg)

(Siehe auch [Kapitel 4.2\)](#page-7-0)

# <span id="page-13-0"></span>**6.2.16 Objekt 1A01<sub>h</sub> - Second transmit PDO mapping**

# **Monotour-Winkelcodierer ohne Geschwindigkeitssignal:**

![](_page_13_Picture_164.jpeg)

#### **Multitour-Winkelcodierer ohne Geschwindigkeitssignal:**

![](_page_13_Picture_165.jpeg)

#### **Mono- und Multitour-Winkelcodierer mit Geschwindigkeitssignal:**

![](_page_13_Picture_166.jpeg)

(Siehe auch [Kapitel 4.2](#page-7-0))

#### <span id="page-14-0"></span>**6.3 Standardisierte Geräteparameter**

#### **6.3.1 Objekt 6000<sub>h</sub> - Operating parameters**

![](_page_14_Picture_318.jpeg)

Nachfolgende Tabelle enthält die Parameterübersicht für die Betriebsparameter des Winkelcodierers. Vor dem Skalieren des Winkelcodierers über die Objekte 6001<sub>h</sub>, 6002<sub>h</sub> oder 6003<sub>h</sub> muss das Bit "Scaling function control" auf "1" gesetzt werden.

Das spannungsausfallsichere Abspeichern der Parameter geschieht über das Objekt 1010<sub>h</sub> "Store Parameters"

![](_page_14_Picture_319.jpeg)

#### 6.3.2 Objekt 6001<sub>h</sub> - Measuring units per revolution

![](_page_14_Picture_320.jpeg)

Zur Änderung des Parameters muss das Bit "Scaling function control" (Objekt 6000<sub>h</sub>) enabled sein. Werte in Klammern stehen für den Winkelcodierer mit 13-Bit Auflösung im Monotour-Teil.

# **6.3.3 Objekt 6002<sub>h</sub> - Total measuring range**

#### **Monotour-Winkelcodierer TBN /TKN**

![](_page_14_Picture_321.jpeg)

#### **Multitour-Winkelcodierer TMN und TSN**

![](_page_14_Picture_322.jpeg)

Die Werte 134'217'728 bzw. 268'435'456 stellen die maximale Gesamtschrittzahl des Multitourgebers TMN und TSN mit einer Auflösung von 4096 bzw. 8192 Schritten pro Umdrehung und max. 32768 Umdrehungen dar.

#### **Multitour-Winkelcodierer TKN / TRN**

![](_page_14_Picture_323.jpeg)

Werte in Klammern stehen für den Winkelcodierer mit 13-Bit Auflösung im Monotour-Teil.

Zur Anderung des Parameters muss das Bit "Scaling function control" (Objekt 6000<sub>n</sub>) enabled sein.

<span id="page-15-0"></span>**Hinweis:** Bei Parametrierung der Gesamtschrittzahl des **TRN** ist zu beachten, dass intern im Codierer die Berechnung der Anzahl der Umdrehungen in 2<sup>n</sup> - Potenzen erfogt. Unabhängig von dieser Forderung kann der Anwender die gewünschte Gesamtschrittzahl sowie die gewünschte Auflösung entsprechend der Applikation programmieren. Der Winkelcodierer greift bei der Berechnung bei Bedarf auf die nächst höhere 2n - Potenz zu. Dabei werden die Werte als tatsächliche Auflösung bzw. als tatsächliche Gesamtschrittzahl bezeichnet und als Parameterwert angezeigt.

![](_page_15_Picture_306.jpeg)

# **6.3.4 Objekt 6003<sub>h</sub> - Preset value**

![](_page_15_Picture_307.jpeg)

Der Presetwert wird als Positionswert angezeigt, wenn das Objekt 6003<sub>h</sub> geschrieben wird und das Bit "Scaling function control" (Objekt 6000<sub>h</sub>) enabled ist.

# **6.3.5 Objekt 6004<sub>h</sub> - Position value**

![](_page_15_Picture_308.jpeg)

Dieser Wert ist der Positionswert und wird über die PDO's ausgegeben (siehe [Kapitel 4\)](#page-6-0).

# **6.3.6 Objekt 6030h - Speed value (ab Revision 0x10100)**

![](_page_15_Picture_309.jpeg)

Ab Revision 0x10100 befindet sich hier der Geschwindigkeitswert. Er wird über den Index 6000<sub>h</sub> in die PDOs eingebunden. Der Geschwindigkeiswert wird in der Einheit Schritte/Torzeit ausgegeben. Die Torzeit (Zeitspanne der Erfassung der Positionsänderung) der Geschwindigkeitsmessung kann über den Index 2011<sub>n</sub> verändert werden. Die Auflösung der Geschwindigkeitsmessung ist unabhängig von der eingestellten Auflösung des Positionswertes (Index 6001<sub>h</sub>). Sie basiert immer auf einer Auflösung von 4096 Schritten/Umdrehung.

Die Einheit Schritte/Torzeit kann wie folgt in U/min umgerechnet werden:  $n = -$ 

v / (t x ms-1) x 60000 4096 Schritte

Mit: n = Drehzahl in U/min, v = Geschwindigkeitswert in Schritten/Torzeit, t = Torzeit in ms

# **6.3.7 Objekt 6200<sub>h</sub> - Cyclic timer**

![](_page_15_Picture_310.jpeg)

Bei Werten > 0 ms für den Cyclic timer wird der Positionswert (bzw. Positions- und Geschwindigkeitswert) zyklisch über den PDO 1 gesendet (siehe [Kapitel 4\)](#page-6-0).

#### <span id="page-16-0"></span>**6.4 Standardisierte Gerätediagnose**

#### **6.4.1 Objekt 6500<sub>h</sub> - Operating status**

![](_page_16_Picture_311.jpeg)

Das Objekt 6500<sub>h</sub> stellt den Betriebszustand des Winkelcodierers dar (siehe auch Objekt 6000<sub>h</sub>).

# **6.4.2 Objekt 6501<sub>h</sub> - Singleturn resolution**

![](_page_16_Picture_312.jpeg)

Die maximal einstellbare Auflösung. Werte in Klammern stehen für den Winkelcodierer mit 13-Bit Auflösung im Monotour-Teil.

# 6.4.3 Objekt 6502<sub>h</sub> - Number of distinguishable revolutions

#### **Monotour Winkelcodierer**

![](_page_16_Picture_313.jpeg)

#### **Multitour Winkelcodierer**

![](_page_16_Picture_314.jpeg)

# 6.4.4 Objekt 6503<sub>h</sub> - Alarms

![](_page_16_Picture_315.jpeg)

Bei Auftreten eines Fehlers wird eine Emergency-Message gesendet und der Winkelcodierer geht in den Zustand Pre-Operational (siehe Kapitel 5). Nachfolgende Tabelle zeigt die möglichen Fehler:

![](_page_16_Picture_316.jpeg)

# 6.4.5 Objekt 6504<sub>h</sub> - Supported alarms

![](_page_16_Picture_317.jpeg)

Es werden nur die unter Objekt 6503<sub>h</sub> aufgeführten Alarme unterstützt.

# <span id="page-17-0"></span>6.4.6 Objekt 6506<sub>h</sub> - Supported Warnings

![](_page_17_Picture_274.jpeg)

Es werden keine Warnungen unterstützt.

# 6.4.7 Objekt 6507<sub>h</sub> - Profile and software version

![](_page_17_Picture_275.jpeg)

Version des umgesetzten Encoder-Profils und Software-Version des Winkelcodierers. Die Versionsnummern sind jeweils byteweise BCD codiert.

![](_page_17_Picture_276.jpeg)

# **6.4.8 Objekt 6508<sub>h</sub> - Operating time**

![](_page_17_Picture_277.jpeg)

Wird z.Zt.nicht unterstützt.

# 6.4.9 Objekt 6509<sub>h</sub> - Offset value

![](_page_17_Picture_278.jpeg)

Interner Berechnungswert.

# **6.4.10 Objekt 650Ah - Modul identification**

![](_page_17_Picture_279.jpeg)

Wird z.Zt.nicht unterstützt.

# 6.4.11 Objekt 650B<sub>h</sub> - Serial number

![](_page_17_Picture_280.jpeg)

Das Objekt enthält die Seriennummer des Gerätes.

#### <span id="page-18-0"></span>**6.5 Herstellerspezifische Parameter**

#### 6.5.1 Objekt 2000<sub>h</sub> - Node ID

![](_page_18_Picture_285.jpeg)

Knotenadresse des Gebers. Nach der Einstellung der Knotenadresse über Index 2000<sub>h</sub> muss diese über Index 1010<sub>h</sub> dauerhaft im EEPROM gespeichert werden. Sie wird erst nach Spannung aus/ein oder einem Reset wirksam.

Dieses Objekt kann auch mittels Layer Setting Service geändert werden (siehe [Kapitel 3.3\)](#page-5-0).

# **6.5.2 Objekt 2001<sub>h</sub> - Bit timing**

![](_page_18_Picture_286.jpeg)

Über diesen Index läßt sich die Baudrate des Gebers einstellen. Nach der Einstellung der Baudrate über Index 2001h muss diese über Index 1010<sub>h</sub> dauerhaft im EEPROM gespeichert werden. Sie wird erst nach Spannung aus/ein oder einem Reset wirksam.

Dieses Objekt kann auch mittels Layer Setting Service geändert werden (siehe [Kapitel 3.3](#page-5-0)).

Die Baudrate wird nach folgender Tabelle eingestellt:

![](_page_18_Picture_287.jpeg)

# **6.5.3 Objekt 2010, - Speed value (optional, bis Revision 0x10100)**

![](_page_18_Picture_288.jpeg)

Geschwindigkeitswert, der zusammen mit dem Positionswert im PDO übertragen wird.

Bei Winkelcodierern der T-Serie gelten für die Geschwindigkeitsmessung folgende Eckdaten:

![](_page_18_Picture_289.jpeg)

Ab Revision 0x10100 befindet sich das Geschwindigkeitssignal unter Index 6030 $_{\textrm{\tiny{h}}}$ .

# 6.5.4 Objekt 2011, - Torzeit (ab Revision 0x10100)

![](_page_18_Picture_290.jpeg)

Dieser Wert ist dieTorlzeit der Geschwindigkeitsmessung in ms. Die Aktualisierungszeit des Geschwindigkeitssignals ist gleich der Torzeit.

# <span id="page-19-0"></span>**7. Beispiele**

Nachfolgend wird der Telegrammverkehr zwischen einem Master und dem Winkelcodierer TBN (Monotour-Winkelcodierer ohne Geschwindigkeitssignal) im Anlauf und beim Setzen der Slaveadresse mit LSS dargestellt. In tabellarischer Form werden der Identifier (Id), die Übertragungsrichtung (Rx/Tx), der Data Length Code (DLC) und die Datenbytes dargestellt.

- Es gilt: Der Winkelcodierer hat die Adresse 1 (Default) und ist einziger Slave
	- Winkelcodierer mit Default-Parameterwerten
	- Tx: Master sendet Daten an den Winkelcodierer
	- Rx: Winkelcodierer sendet Daten

# **7.1 Anlauf**

Folgende Tabelle zeigt den Anlauf des Winkelcodierers vom Einschalten der Versorgungsspannung bis zum ersten Senden des Positionswertes. Anschließend wird der Positionswert über ein Sync-Kommando abgefragt.

![](_page_19_Picture_343.jpeg)

Alle Werte in hex!

# **7.2 Parameter ändern**

Hier wird über den Parameter "Operating parameters" Index 6000<sub>h</sub> die Drehrichtung umgekehrt. Anschließend wird die Parametrierung nullspannungssicher im EEPROM abgespeichert.

![](_page_19_Picture_344.jpeg)

Alle Werte in hex!

#### <span id="page-20-0"></span>**7.3 Einstellung der Knotenadresse über LSS**

Beim LSS /4/ werden entweder alle CANopen-Teilnehmer über ein globales Kommando angesprochen oder ein einzelner über seine LSS-Adresse, die sich aus Herstellername, Produktname, Revisionsnummer und Seriennummer zusammensetzt (siehe [Kapitel 3.3](#page-5-0)).

Im folgenden Beispiel wird der Geber über seine LSS-Adresse angesprochen (d.h. vom LSS-Operation-Mode in den LSS-Configuration-Mode versetzt), die Knotenadresse 2 programmiert und abgespeichert. Anschließend wird wieder der LSS-Operation-Mode eingestellt. Der Geber führt daraufhin einen Neustart aus und meldet sich (ohne Spannung aus/ein) mit seinem Boot-Up-Protokoll. Er ist nun mit seiner neuen Adresse betriebsbereit.

Zuerst muß dazu in den Stop-Zustand gewechselt werden.

![](_page_20_Picture_450.jpeg)

![](_page_20_Picture_451.jpeg)

Alle Werte in hex!

# <span id="page-21-0"></span>**8. Literatur**

- /1/ CiA Draft Standard 406, Version 3.0, Device Profile for Encoders
- /2/ CiA Draft Standard 301, Version 4.02, CANopen Application Layer and Communication Profile
- /3/ CiA Draft Recommendation Proposal 303-1, Version 1.1.1 CANopen Cabling and Connector Pin Assignment
- /4/ CiA Draft Standard Proposal 305, Version 1.1.1, CANopen Layer Setting Services and Protocol (LSS)